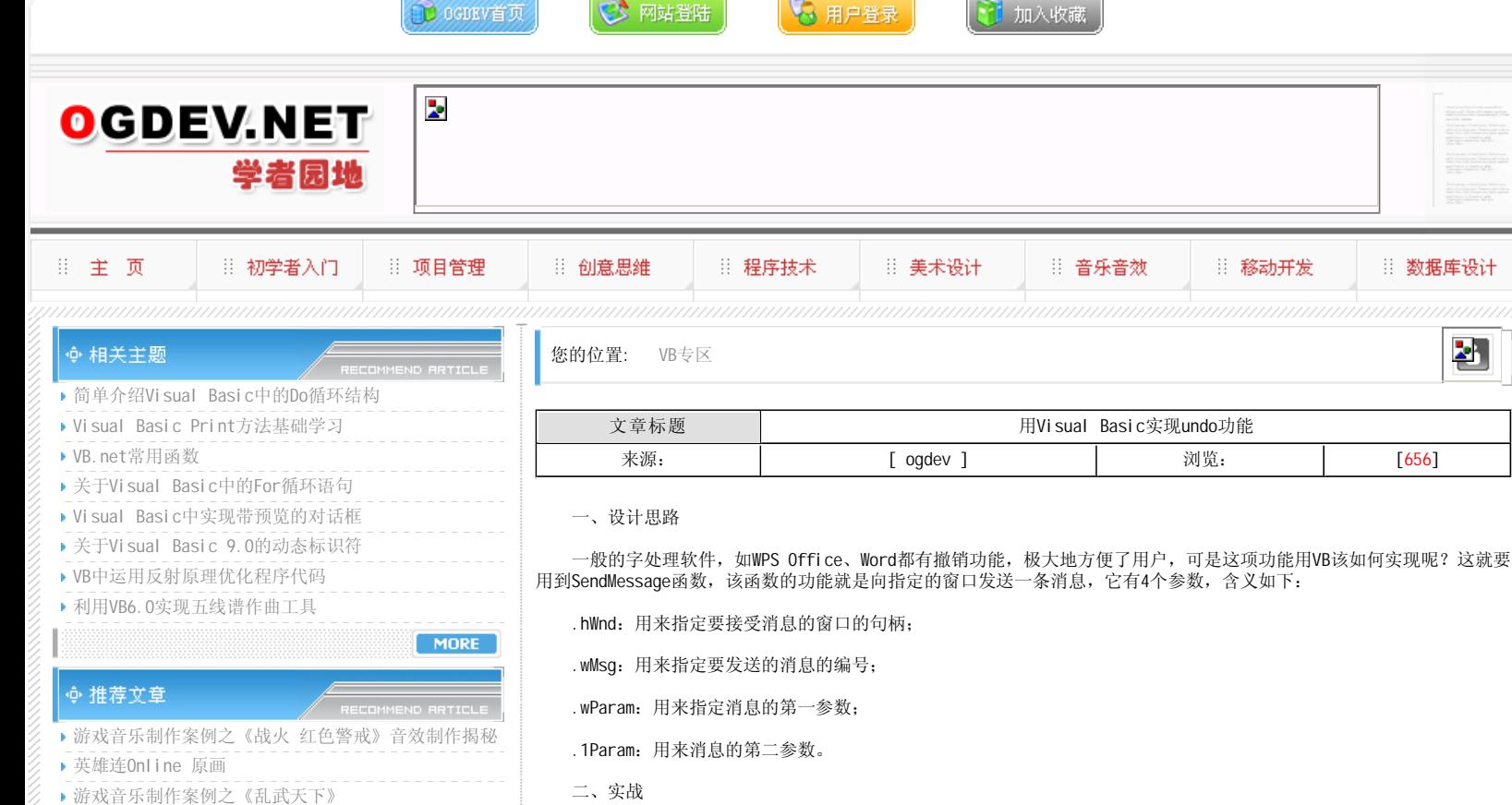

- 游戏音乐制作案例之《诛仙》
- 《鹿鼎记》最新原画
- MIDP2.1规范的新特性
- ▶ 3D游戏编程入门经典(6)
- Introduction to 3d game engine design using directx-9 and  $c \# (10)$  --

## ◆ 热门文章

- [电子书下载]游戏设计 原理与实践
- [电子书下载]网络游戏开发
- 游戏设计全过程
- [电子书下载]游戏设计技术
- [电子书下载]游戏设计理论
- CS游戏人物模型制作教程
- CG人物插画基本流程
- [转贴]MAX高级人头教程

## 打开API阅览器,将函数SendMessage复制到窗体代码中。所有源代码如下:

caption分别为text1、撤销、退出,其它设置取默认值。

## Option Explicit

Private Declare Function SendMessage Lib "user32" Alias "SendMessageA" (ByVal hwnd As Long, ByVal wMsg As Long, ByVal wParam As Long, lParam As Any) As Long Private Const EM CANUNDO = &HC6

新建一个EXE窗体,上面放置一个textbox、两个 commndbotton控件,名称分别为text1、command1、command2,

… 数据库设计

관

- Private Const EM\_UNDO = &HC7
- Private Sub Command1\_Click()
- Dim i As Integer
- i = SendMessage(Text1.hwnd, EM\_UNDO, 0, 0) End Sub
- Private Sub Command2\_Click()
- End
- End Sub

**MORE** 

**MORE** 

- 在这个程序中,我们向文本框发送了一个EM\_UNDO消息,该消息的功能是取消文本框的最后一个编辑操作。对于该消 息,wParam和1Param均无用,故都设为0。
	- 按F5看看效果吧,是不是有一种成就感。以上代码在windowsXP家庭版和VB6中文企业版下运行通过。

## 本栏目登载此文出于传递信息之目的,如有任何的问题请及时和我们联系!

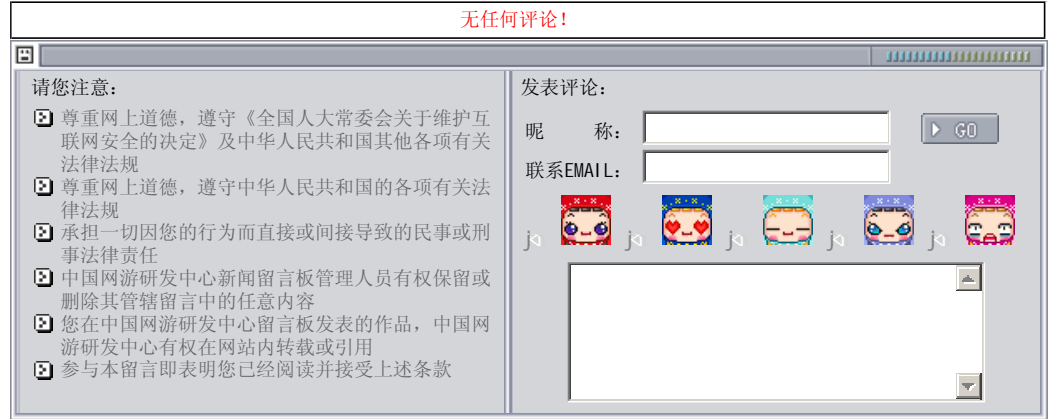

Copyright © 2004-2007 盛趣信息技术(上海)有限公司 All rights reserved. OGDEV.NET -- 网络游戏研发网 最佳分辨率 1024×768